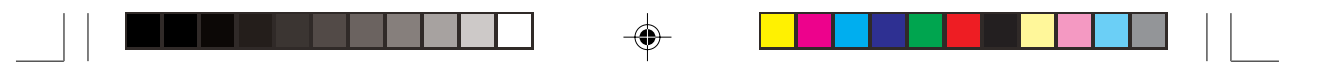

## **Verwendung der QoS-Einstellung im Modemtreiber**

Die (erforderlichen) GPRS QoS-Parameter können im Modemtreiber für GX10 konfiguriert werden.

1. Doppelklicken Sie in der Systemsteuerung auf das Symbol "SHARP GSM GPRS".

82 SHARP GSM

2. Das Dialogfeld "GSM/GPRS-Modemoption" wird angezeigt.

Wählen Sie unter "Installiertes Modem" ein Modem aus.

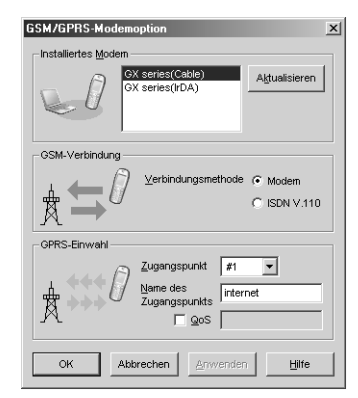

3. Aktivieren Sie das Kontrollkästchen "QoS", und geben Sie die (erforderlichen) QoS-Parameter im folgenden Format ein: <precedence>, <delay>, <reliability>, <peak>,

<mean>. Klicken Sie anschließend auf [OK].

[Hinweis] Die QoS-Parameter, die Sie angegeben haben, werden von der nächsten Wählverbindung verwendet.

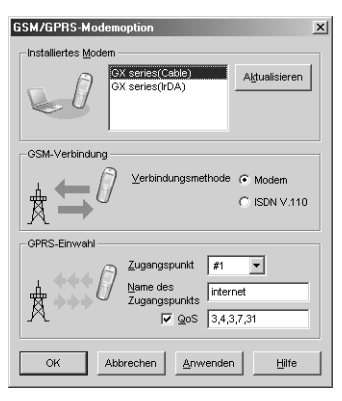

Jeder der QoS-Parameter kann auch als numerischer Wert angegeben werden und entspricht GSM 03.60.

#### <precedence>

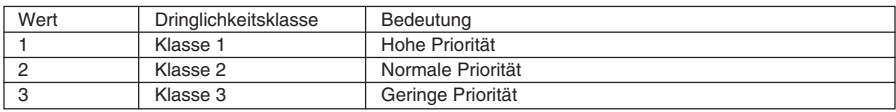

## <delay>

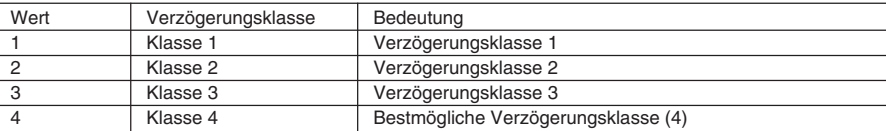

 $\Rightarrow$ 

### <reliability>

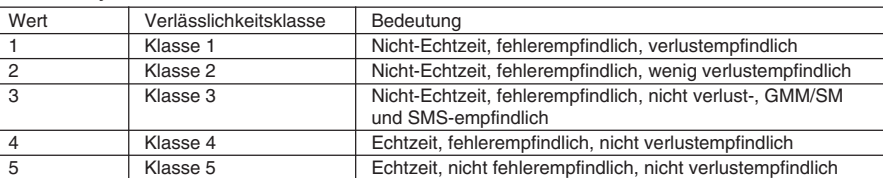

## <peak>

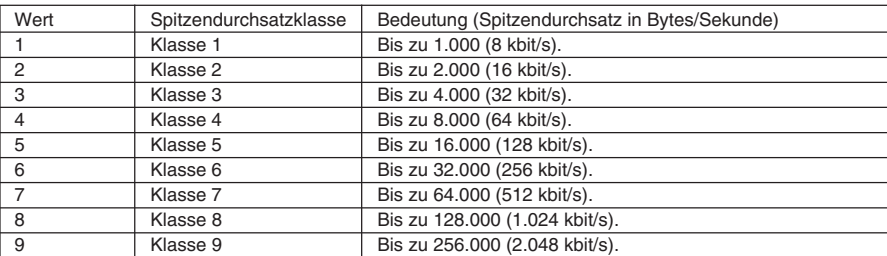

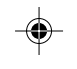

 $\perp$  $\frac{1}{\sqrt{1-\frac{1}{2}}}$ 

# <mean>

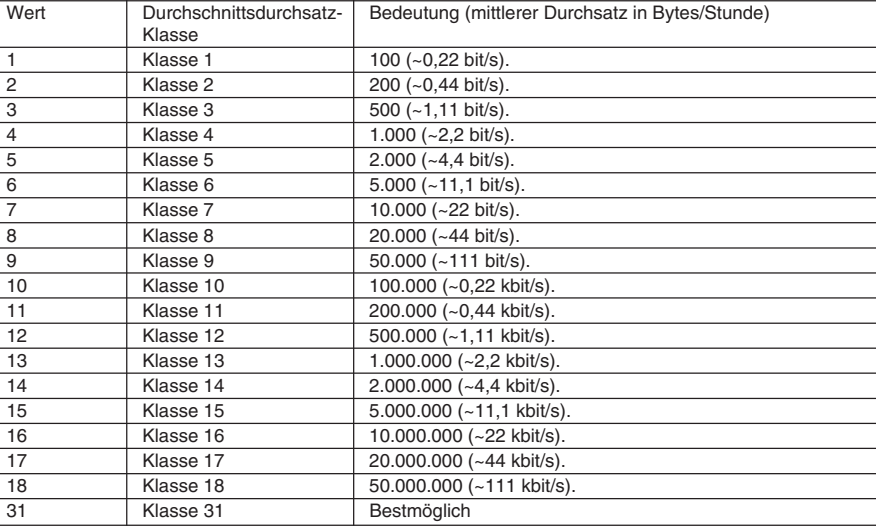

© 2002 Sharp Corporation

 $\Rightarrow$ 

<u> Tanta de Sant</u>

d\_qos\_e.p65 2 02.9.24, 4:06 PM